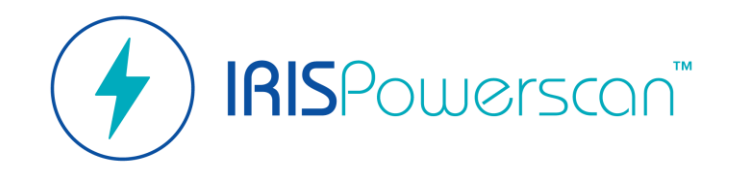

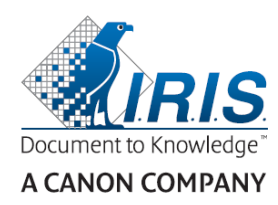

## Guide de démarrage rapide

Comment démarrer facilement avec IRISPowerscan™ ? \* Pour des instructions complètes, référez-vous au **Guide d'utilisation IRISPowerscan™ 11.**

> **Importer/Exporter Ouvrir** Lorsque vous exécutez IRISPowerscan™ pour la première fois, Importez ou exportez des projets vous êtes invité à ouvrir l'un des projets de démonstration. existants au format zip. Double-cliquez sur un projet pour l'ouvrir. Project - IRISPowerscan 11  $\qquad \qquad \Box \qquad \times$  $\bigodot$ Ouvrir<sup>®</sup> Info  $\downarrow$ HΞ P Propriétés Projets Connexion Pas de projet sélectionné Créer Blank Page Booklet Checkmarks Document Fingerprint Anchors Barcode Anchor detection demo Reordering Types Enregistrer Manual Recognition Enregistrer sous... Ū,  $\mathbf{r}$ **IBAN Sample** Gérer Project Project 1 ProjectTest Text Anchors Text Finder Training Project Invoice Aperçu Imprimer  $\mathbf{J}_1$ Aide Types Quitter

**Créer** Vous pouvez créer de nouveaux projets en cliquant sur **Créer**.

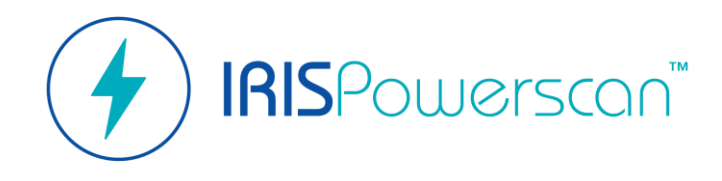

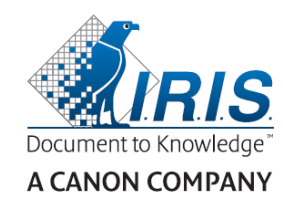

# À propos d'IRISPowerscan™

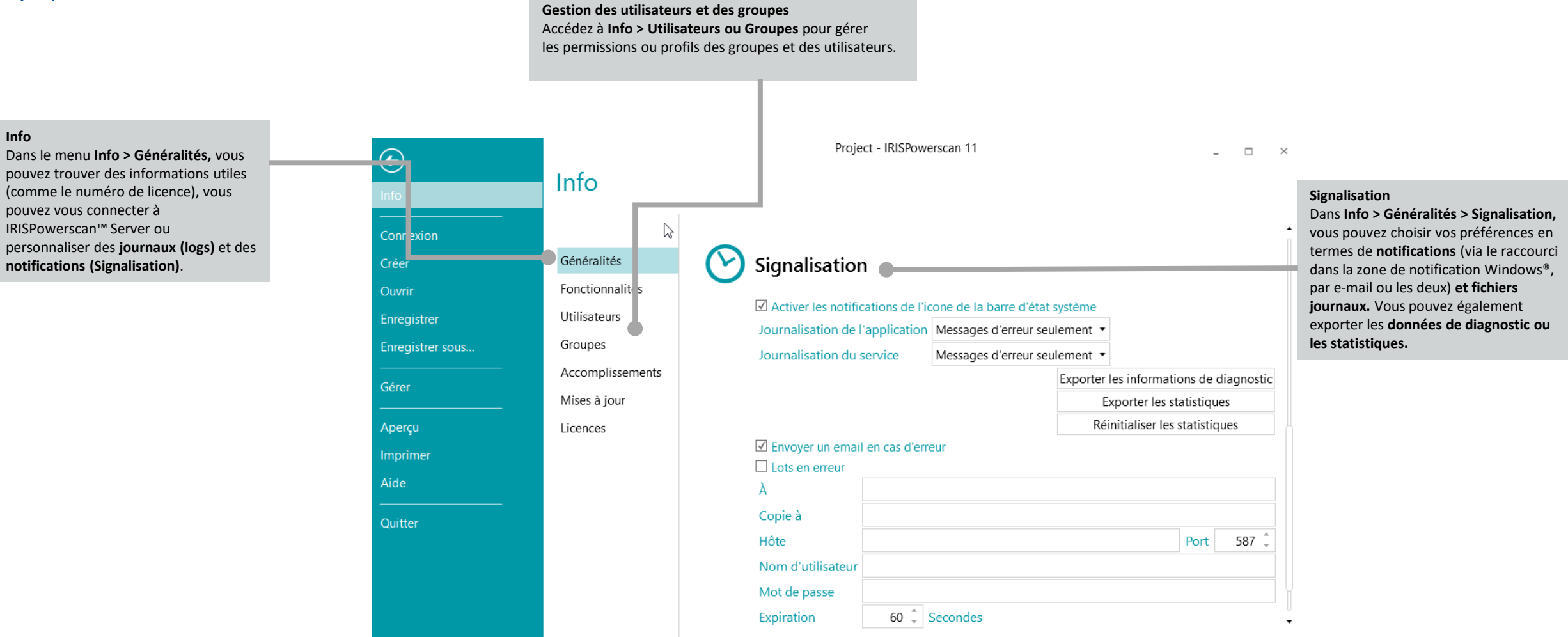

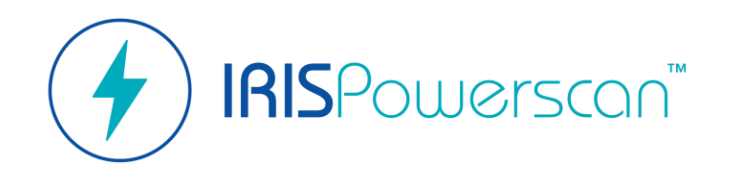

**Ruban/Onglets**

et le résultat de votre capture.

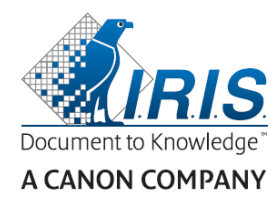

## Mode 'Navigateur' Permet 'd'utiliser' le projet.

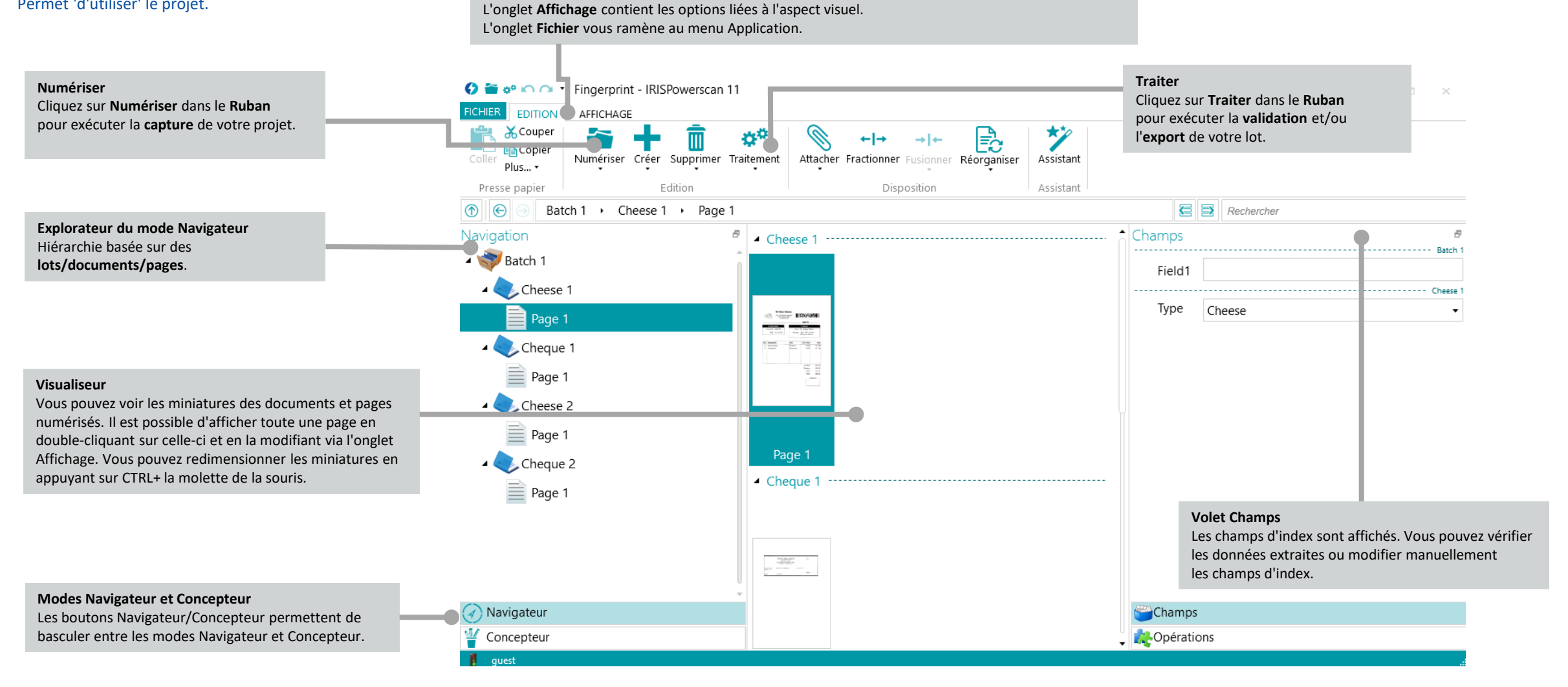

L'onglet **Edition** contient les commandes vous permettant de numériser et réorganiser les documents

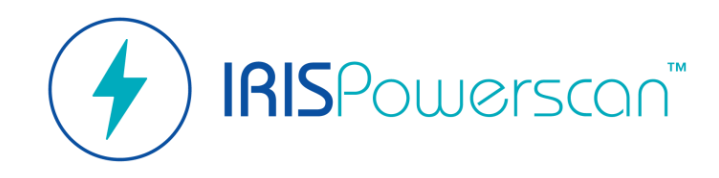

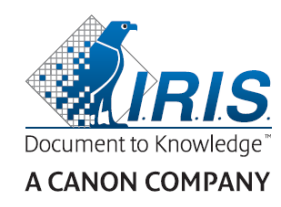

## Mode 'Navigateur' Permet 'd'utiliser' le projet.

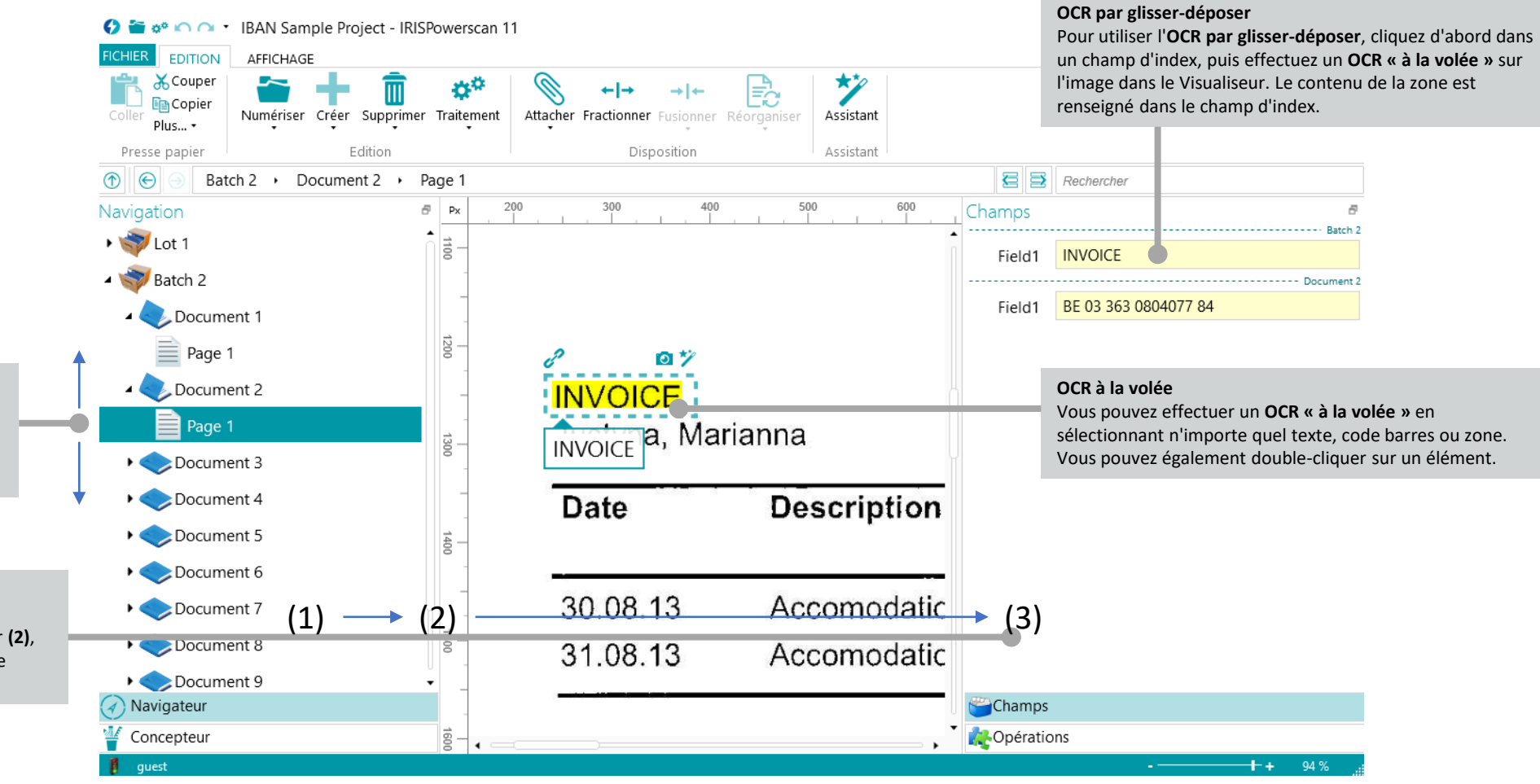

**Flèches haut et bas (du clavier)** Les flèches haut et bas du clavier vous permettent de vous déplacer vers le haut ou vers le bas dans l'**Explorateur du mode Navigateur.** 

#### **CTRL + W**

Ce raccourci clavier vous permet de basculer de l'Explorateur du Navigateur **(1)** vers le Visualiseur **(2)**, du Visualiseur **(2)** vers le volet Champs **(3)** puis de nouveau vers l'Explorateur du Navigateur **(1).**

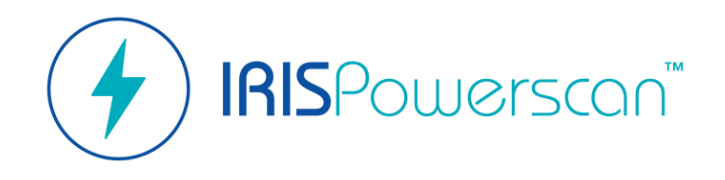

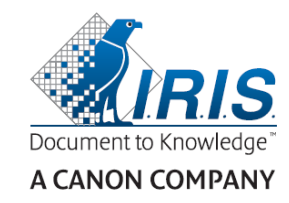

## Mode 'Concepteur' Permet de 'configurer' le projet.

**Ruban/Onglets** L'onglet **Edition** permet de créer ou de supprimer des éléments de configuration.

L'onglet **Affichage** permet d'ajuster la vue des exemples d'images. L'onglet **Fichier** vous ramène au menu Application.

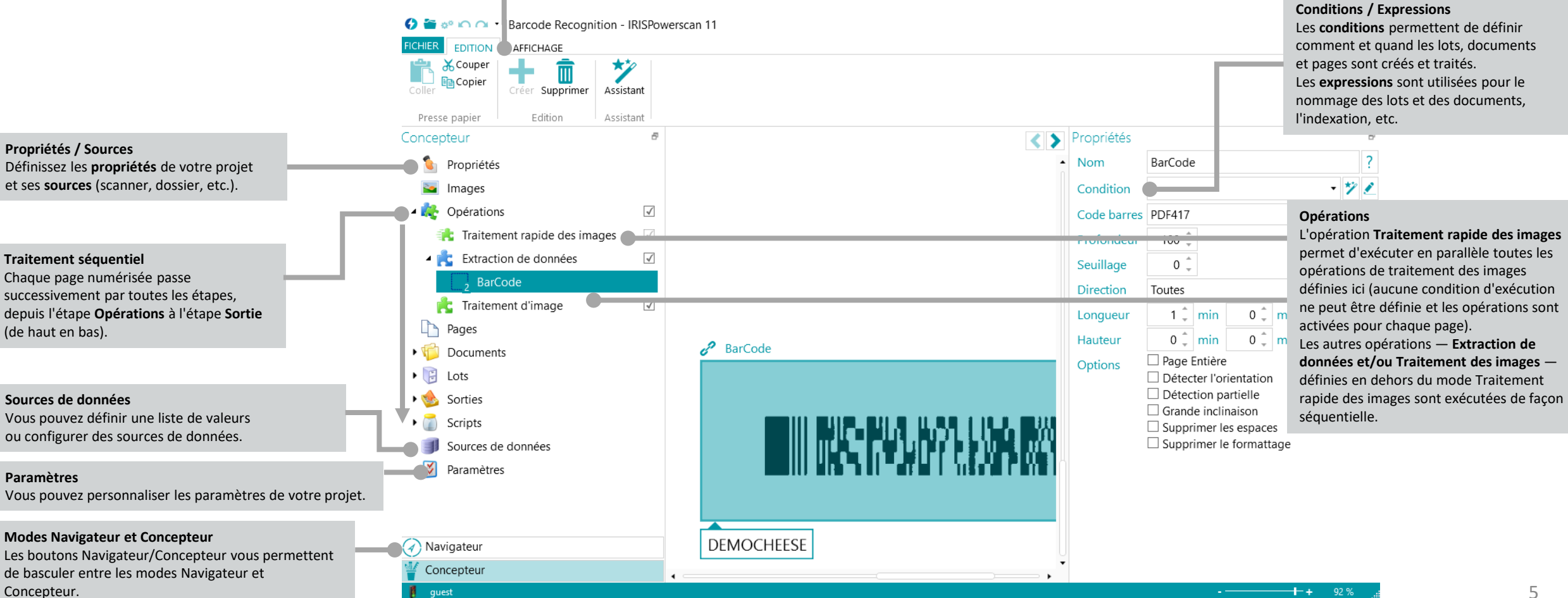

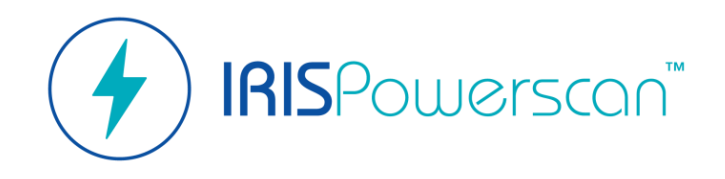

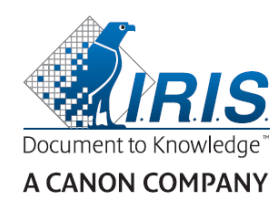

# Mode 'Concepteur'

Permet de 'configurer' le projet.

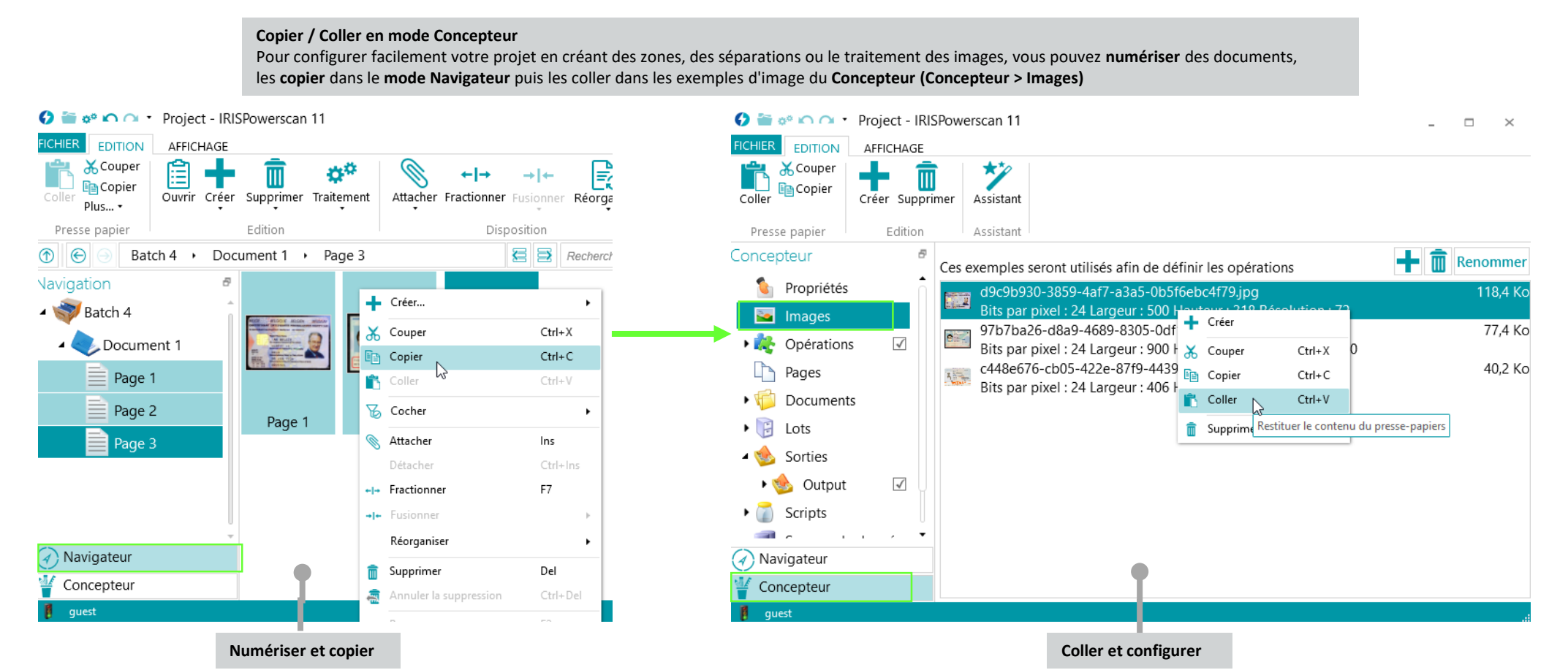

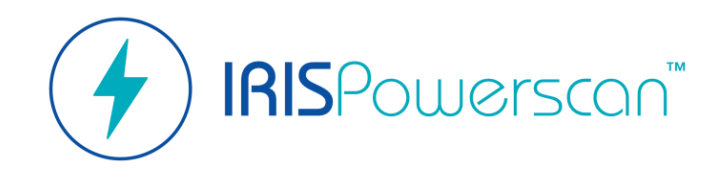

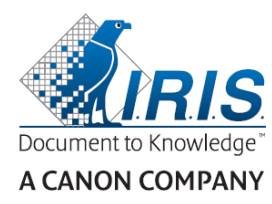

## Mode 'Concepteur' Permet de 'configurer' le projet.

#### O Fe o<sup>o</sup> ∩ O + Project - IRISPowerscan 11  $\begin{array}{cccccccccc} \bot & \bot & \bot & \bot & \bot & \times \end{array}$ **FICHIER** AFFICHAGE **EDITION** 孧 ŕ **X** Couper Ñ **E** Copier Créer Supprimer Assistant Coller Presse papier Edition Assistant Concepteur A, Project Icône **Nom C** Propriétés English (Belgium) Culture **So** Images Description ▶ *A* Opérations  $\checkmark$ n Pages Service  $\overline{\phantom{a}}$  Capture Activités  $\overrightarrow{y}$  *D*ocuments Service validation  $\triangleright$   $\triangleright$  Lots Service  $\mathbf{F}$  Export Sorties  $5 \div$  Batch.Counter Compteurs  $\triangleright$   $\triangleright$  Scripts  $1 \div$  Document. Counter Sources de données Réinitialiser le compteur de document sur les nouveaux lots  $\overline{\mathbf{v}}$  and  $\mathbf{v}$ 41 Renommer **Sources**  $\left(\overline{4}\right)$  Navigateur  $\overline{\mathbb{F}}$ Concepteur guest

#### **Automatisation**

Il est possible de définir trois activités — **Capture, Validation et Export** en tant que **service** pour les automatiser (cf. **Mode sans surveillance**). **Concepteur > Propriétés > Activités Remarque** : pour définir l'activité **Export** en tant que service, la fonctionnalité Traitement en tâche de fond doit être activée.